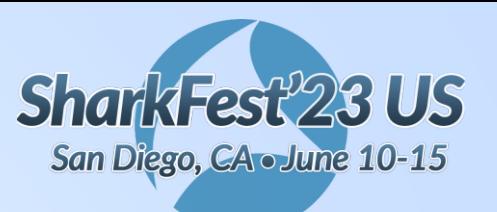

# **"I wish Wireshark" - add the missing pieces with Lua**

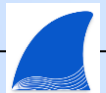

**Chuck Craft** Wireshark Core

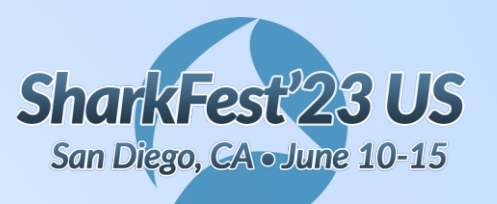

```
set_plugin_info(presenter_info)
```

```
local presenter info ={
    version =
"SF23US San Diego"
,
    author =
"Chuck Craft"
,
    description =
"Wireshark Core"
,
    repository =
"https://www.linkedin.com/in/cpu4coffee"
}
```
(yep - that's a valid version string. Try it in your Lua code.)

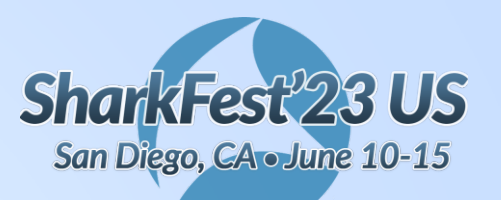

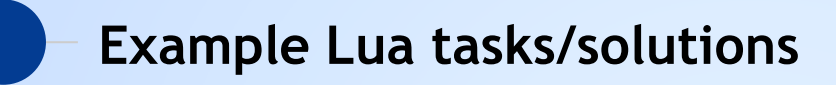

**Dissectors** 

- An existing field in a different format
- New fields
- Dissecting an unsupported protocol

Taps/Listeners

- Relate data across multiple packets
- Custom statistics
- Add menu items/utilities

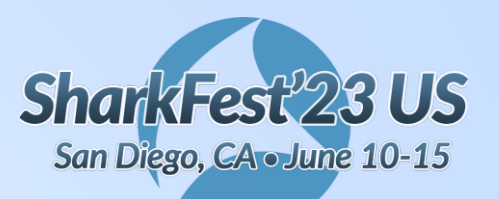

## **Dissector handoff**

#### tvb (testy, virtual buffer) tvb Frame (frame) Ethernet (eth) Internet Protocol Version 4 (ip) Transmission Control Protocol (tcp) ← … frame.number frame.time frame.encap\_type = 1 … eth.dst eth.src  $eth.type = 0x0800$ … ip.len ip.ttl ip.proto  $= 6$ eth ip tvb tvb . The state of two states of two states of two states of two states of two states of two states<br>The states of two states of two states of two states of two states of two states of two states of two states o eth tvb eth ip  $\lceil$  tcp  $\lceil$  tvb tcp.srcport tcp.dstport … Packet data Fields

**#sf23us**

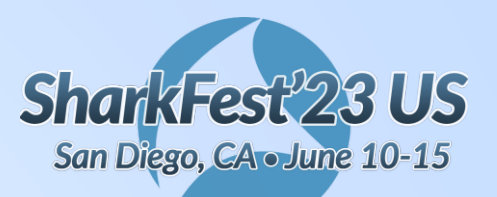

# **Lua - Dissector**

#### **#sf23us**

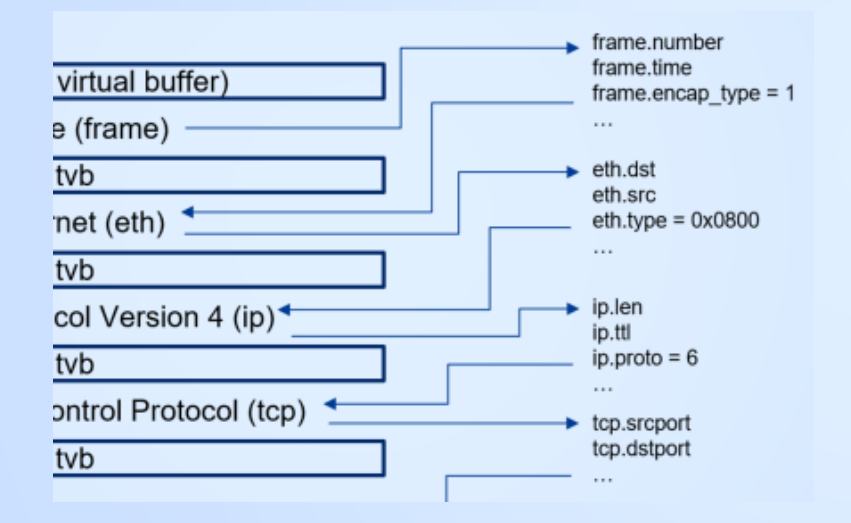

Dissectors are meant to analyze some part of a packet's data. Only get called when the packet matches or when the user forces it using "Decode As".

View->Internals->Dissector Tables

wtap\_encap:  $1 =$  Ethernet ethertype:  $0x0800 = IPv4$ ip.proto: 6 = TCP

#### DRAFT

dissectortable:add(pattern, dissector) proto:register\_heuristic(listname, func)

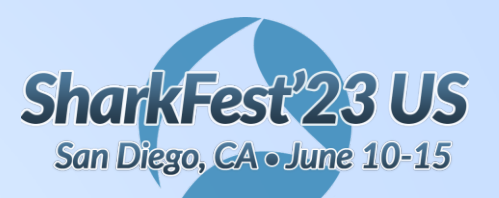

# **Lua - Post-dissector**

**#sf23us**

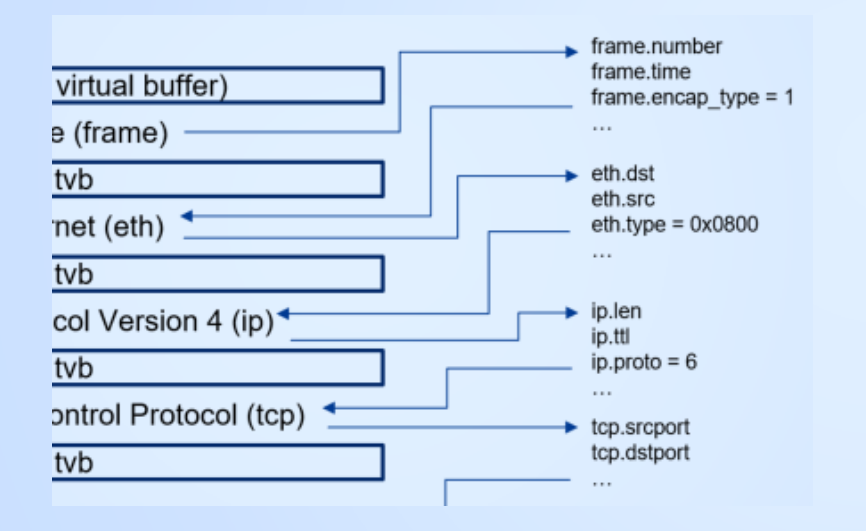

A dissector registered to be called after every other dissector has been called. These are handy as all protocol fields are available so they can be accessed, and they can add items to the dissection tree (Packet Details).

Not very efficient but easy to implement.

register\_postdissector(proto, [allfields])

DRAFT

Post-dissector runs after all other dissectors

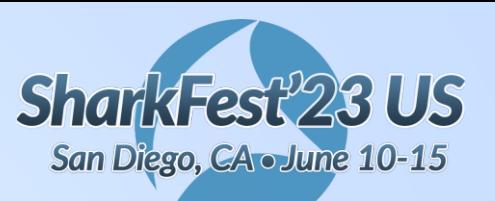

## **Lua – Listener (Tap)**

#### **#sf23us**

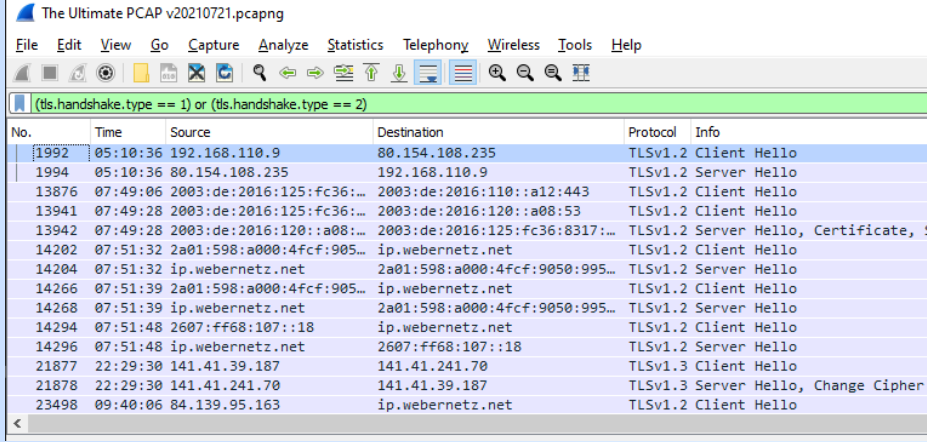

A `Listener` is called once for every packet that matches a certain filter or has a certain tap. It can read the tree, the packet's Tvb buffer as well as the tapped data, but it cannot add elements to the tree.

Called once every few seconds to redraw the GUI objects; in TShark this function is called only at the very end of the capture file.

DRAFT

local tap = Listener.new("tls" , "(tls.handshake.type == 1) or (tls.handshake.type == 2)")

Listener.new([tap], [filter], [allfields])

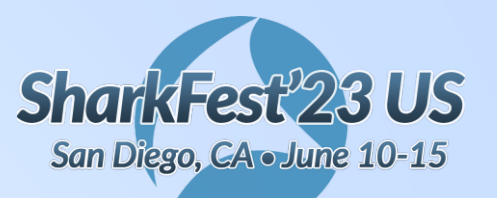

### **Existing field in a different format**

**#sf23us**

- arp\_host.lua
- EASYPOST.lua template

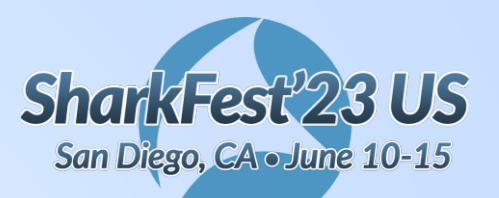

### arp\_host.lua

#### $#sf23us$

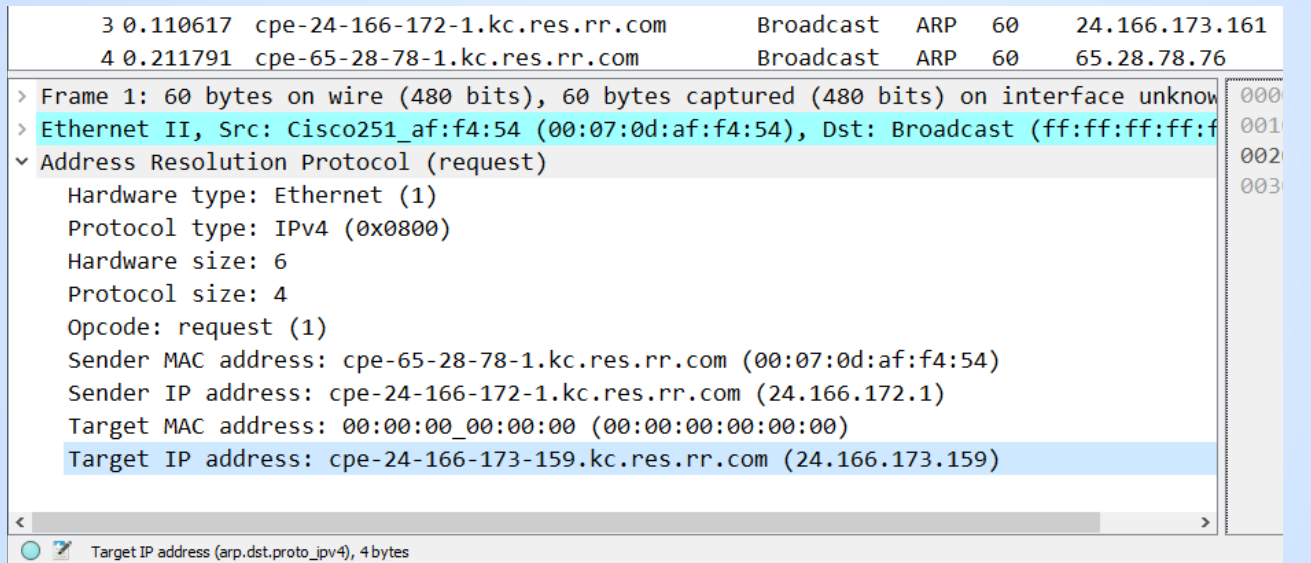

**DRAFT** 

220703\_arp-storm.pcapng (https://wiki.wireshark.org/SampleCaptures#arp-rarp)

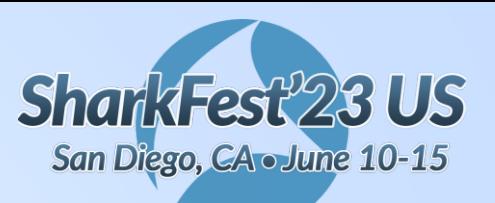

## **arp\_host.lua**

**#sf23us**

"Is there a display filter that can be used to apply as column, the resolved or mapped host name for an ARP target IP address?

This string value is shown in the packet details window. "

DRAFT https://ask.wireshark.org/question/22016/resolved-or-mapped-arp-target-ip-address/

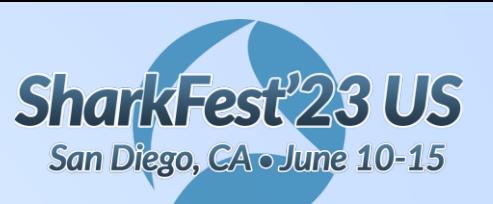

## **arp\_host.lua**

**#sf23us**

```
Source field:
    local arp target f = Field.new("arp.dst.proto ipv4")
```

```
Destination field:
    target_host = ProtoField.string("arp_host.target"
,
                                        "ARP target (resolved)")
Transformation:
    subtree: add(pf.target host, v.display)
```
WSLUARM: fieldinfo.display "The string display of this field as seen in GUI. "

Download: https://wiki.wireshark.org/Contrib -> Post-Dissectors

```
DRAFT
```
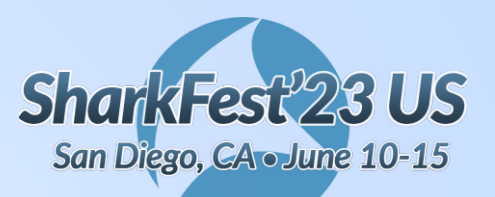

### **EASYPOST.lua template**

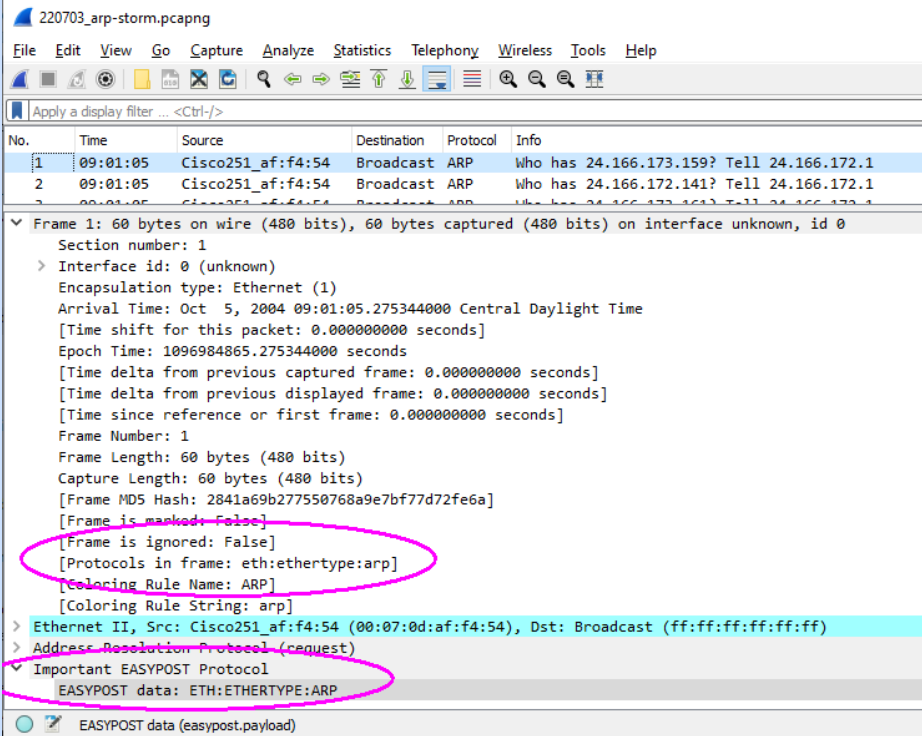

#### **#sf23us**

EASYPOST.lua is a starting point (cookbook steps) for Lua plugins.

Out of the box, it builds a new field – uppercase of frame.protocols.

#### https://wiki.wireshark.org/lua#examples

1. Download / save to Personal Lua Plugins folder 2. Analyze -> Reload Lua Plugins

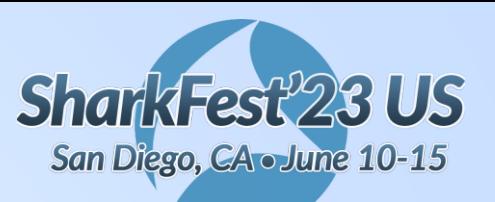

## **EASYPOST.lua template**

**#sf23us**

```
Source field:
```

```
easypost_payload_f = Field.new("frame.protocols")
```

```
Destination field:
```
payload = ProtoField.string("easypost.payload" , "EASYPOST data")

```
Transformation:
```

```
local field_data = string.format("%s"
, v):upper()
subtree:add(pf.payload, field_data)
```

```
Programming in Lua: (https://www.lua.org/pil/20.html)
         20 – The String Library
```

```
Download: https://wiki.wireshark.org/lua#examples
```
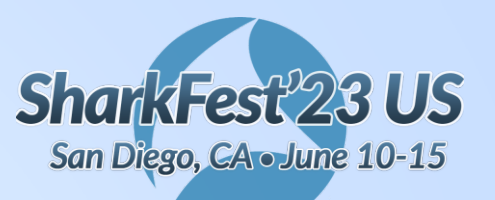

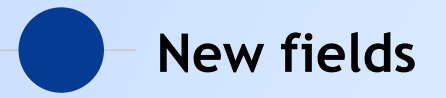

- ecatdata.lua https://ask.wireshark.org/question/27207/how-todisplay-slice-as-a-filter-in-column/
- filtcols --

https://wiki.wireshark.org/Lua/Examples/filtcols/

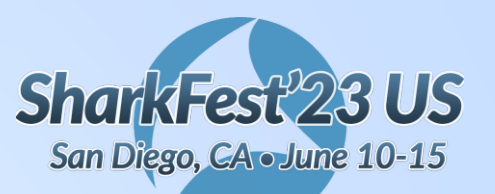

### ecatdata.lua

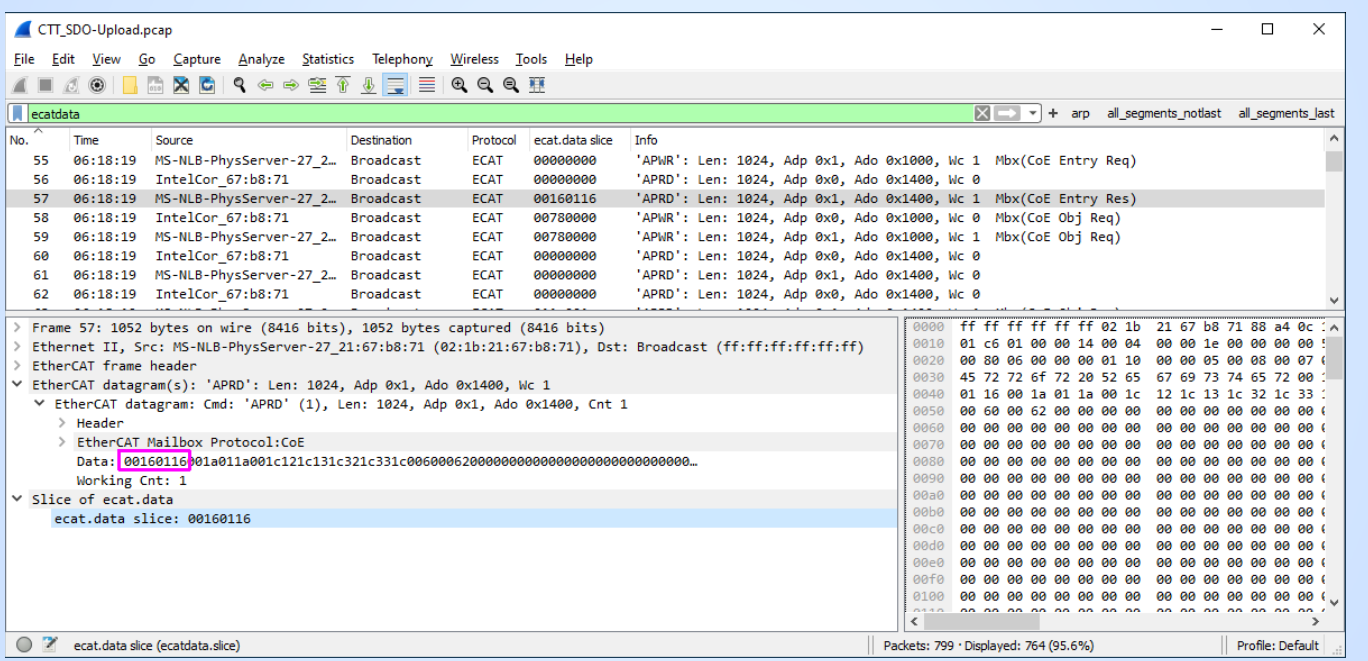

CTT\_SDO-Upload.pcap (https://gitlab.com/wireshark/wireshark/-/issues/11652)

#### $#sf23us$

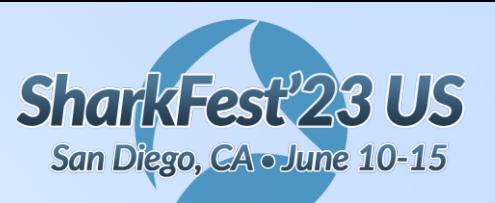

## **ecatdata.lua**

**#sf23us**

'I want to add a column with displaying 4 bytes form ethercat data: eacat.data[0:4] For some reason filter "ecat.data[0:4]" is not work. I found that filter "ecat.data[0:4] & 0xff" is works, but only if I use it as a normal filter. I can't set this filter as cloumn. '

DRAFT https://ask.wireshark.org/question/27207/how-to-display-slice-as-a-filter-in-column/

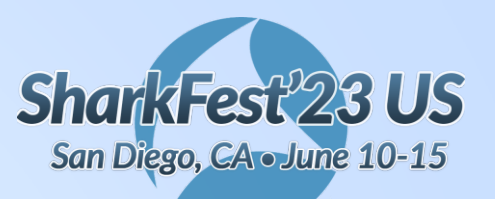

### **ecatdata.lua**

**#sf23us**

DRAFT

```
Source field:
    ecatdata f = Field.new("ecat.data")Destination field:
    payload = ProtoField.string("ecatdata.slice"
,
"ecat.data slice")
Transformation:
     local slicelen = 4
     if (v.len < slicelen) then
         slicelen = v.len
     end
     local field_data = string.format("%s"
, v.range(0,slicelen))
     tree:add(pf.payload, field_data)
WSLUARM: fieldinfo.range
            "The TvbRange covering the bytes of this field in a Tvb
                        or nil if there is none."
```
Download: code in Ask question answer/comments

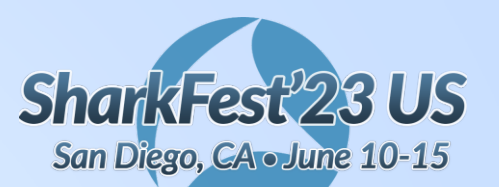

#### **filtcols** smb2-peter.pcap File Edit View Go Capture Analyze Statistics Telephony Wireless Tools Help ALAO **BACQ COORDERQQE Citrole info contains "GloO7 tut"**

The column (filtcols.info)

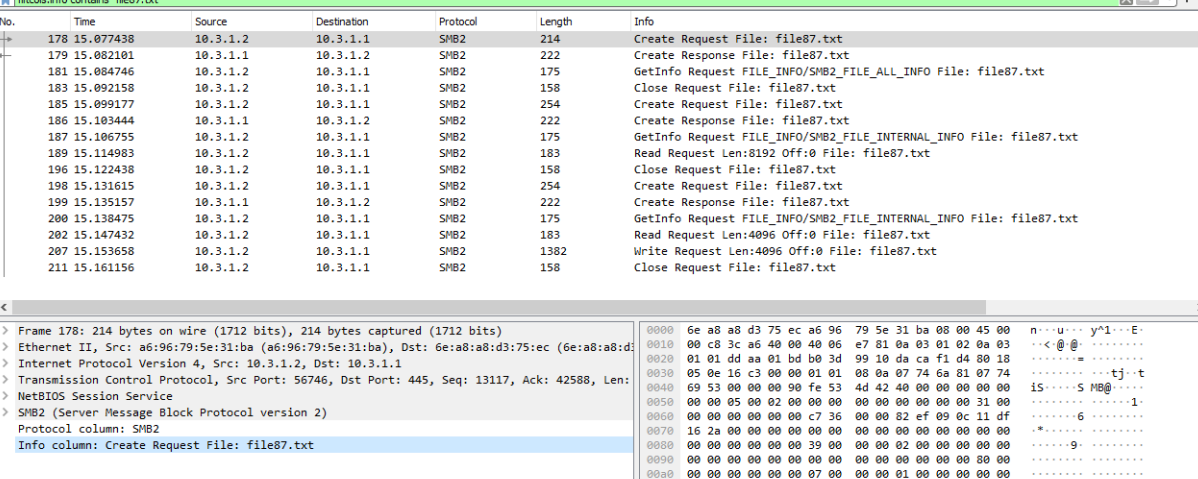

DRAFT

https://wiki.wireshark.org/Lua/Examples/filtcols/

00d0 74 00 00 00 00 00

00 00 78 00 14 00 00 00 00 00 00 00 00 00 00 66 00

Packets: 792 · Displayed: 15 (1.9%)

00c0 69 00 6c 00 65 00 38 00 37 00 2e 00 74 00 78 00 ile8 7.tx

#### **#sf23us**

 $\Box$  $\times$ 

 $M = 1.4$ 

 $\equiv$ 

 $\cdots$  x  $\cdots$   $\cdots$ 

Profile: New profile 3

to see

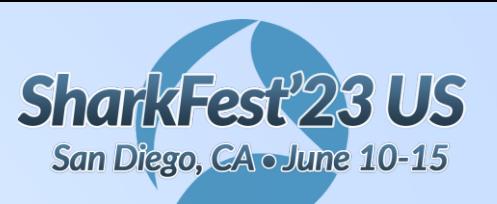

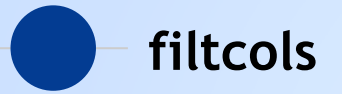

**Reading** from columns is "wonky" . Cache values for later use after dissector pass 2.

Why does column check fail and return "(%s)" after first couple dissection passes?

https://gitlab.com/wireshark/wireshark/-

/blob/master/epan/wslua/wslua\_column.c#L122

DRAFT

https://gitlab.com/wireshark/wireshark/- /blob/master/epan/wslua/wslua.h#L359

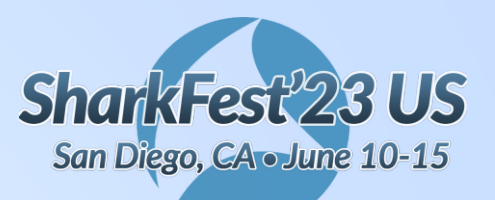

## **filtcols**

```
-- variables to persist across all packets
local pkt_data = \{\} -- indexed per packet
```

```
pkt_data.protocol = {}
pkt data.info = \{\}
```
### **#sf23us**

```
-- let's do it!
function filtcols_p.dissector(tvb,pinfo,tree)
    local cols_protocol = tostring(pinfo.cols.protocol)
```

```
if cols_protocol ~=
"(protocol)" then
    pkt data.protocol[pinfo.number] = cols protocol
end
```

```
local pkt proto = pkt data.protocol[pinfo.number]
```

```
DRAFT
if pkt proto ~\sim= nil then
   tree:add(col_protocol_field, pkt_proto)
```

```
end
```
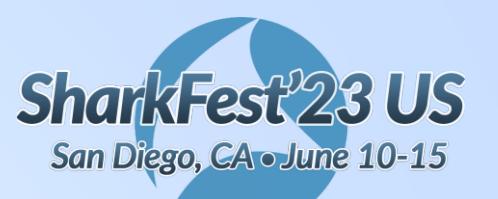

### Dissecting an unsupported protocol

 $#sf23us$ 

- MYSTERY\_PKT.lua  $\bullet$
- Malfored\_MyRoom.pcapng  $\bullet$

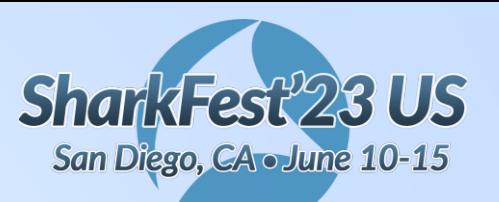

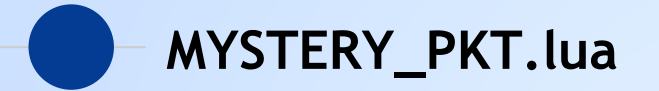

4500 0034 8bfd 4000 8006 1068 c0a8 6e83 c0a8 6e8a 081a 01f6 41d2 eac6 e115 3ace 5018 fcc6 0032 0000 00d1 0000 0006 0103 0001 0001

Practical Packet Analysis, 3rd Edition - Chris Sanders (https://nostarch.com/packetanalysis3) Navigating a Mystery Packet . . . . . . 330

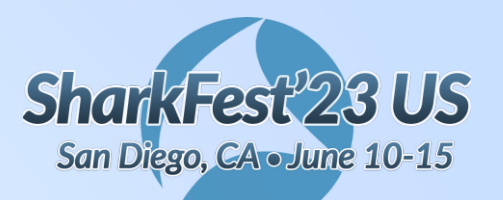

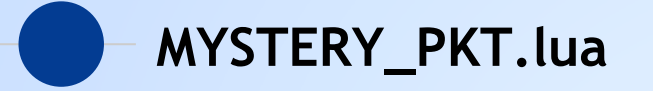

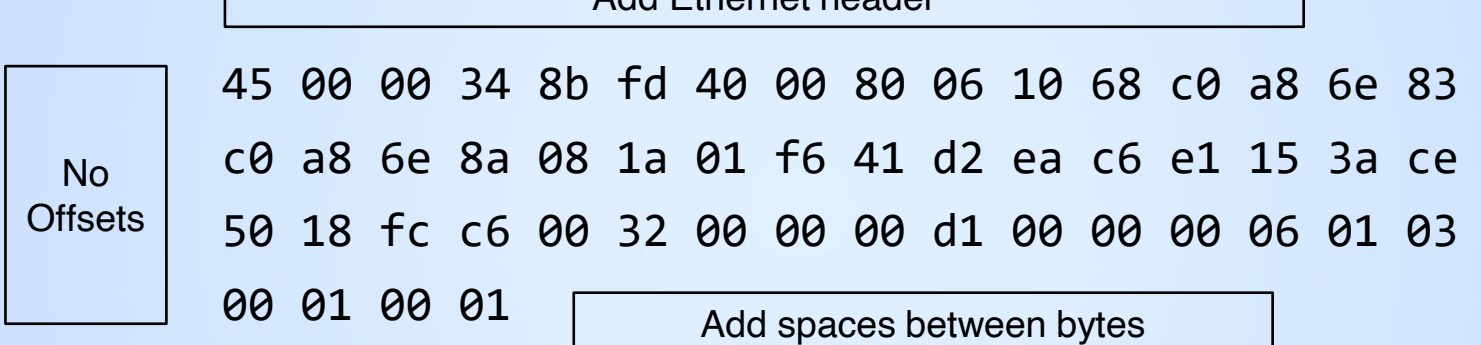

Add Ethernet header

Import from Hex Dump...

**Offsets: None Encapsulation Type: Ethernet** Ethernet header - Ethertype (hex): 0800

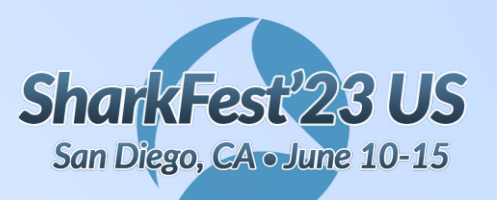

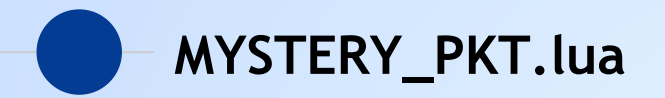

- 45 00 00 34 8b fd 40 00 80 06 10 68 c0 a8 6e 83  $c\theta$  a8 6e 8a - IP header (20 bytes)
- 08 1a 01 f6 41 d2 ea c6 e1 15 3a ce 50 18 fc c6 00 32 00 00 - TCP header (20 bytes)

00 d1 00 00 00 06 01 03 00 01 00 01 - TCP payload DRAFT  $(12 bytes)$ 

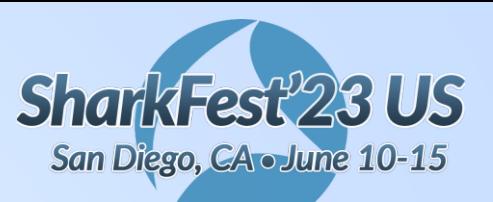

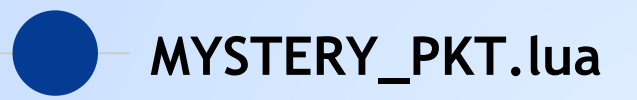

Source field:

```
mystery_payload_f = Field.new("tcp.payload")
```

```
DRAFT
Destination fields:
    local pf = \{payload = ProtoField.string("mystery.payload"
,
"Mystery Packet data"),
           tid = ProtoField.uint16("mystery.tid"
,
"Mystery - Transaction Identifier"
, base.HEX),
           pid = ProtoField.uint16("mystery.pid"
,
"Mystery - Protocol Identifier"
, base.HEX),
           length = ProtoField.uint16("mystery.length"
,
"Mystery - Length"
, base.HEX),
           uid = ProtoField.uint8("mystery.uid"
,
"Mystery - Unit Identifier"
, base.HEX),
           fcode = ProtoField.uint8("mystery.fcode"
,
"Mystery - Function Code"
, base.HEX),
           variable = ProtoField.uint32("mystery.fcode"
,
"Mystery - Remainder"
, base.HEX)
 }
```
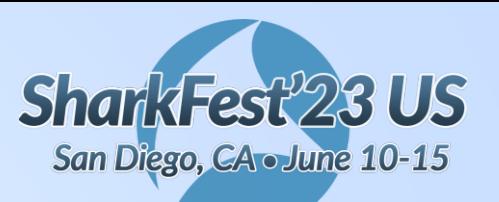

# **MYSTERY\_PKT.lua**

**#sf23us**

Transformation:

```
local field_data = string.format("%s"
, v):upper()
subtree:add(pf.payload, v.range, field data)
subtree:add(pf.tid, v.range(0,2))
subtree: add(pf.pid, v.range(2,2))
subtree:add(pf.length, v.range(4,2))
subtree: add(pf.uid, v.range(6,1))
subtree:add(pf.fcode, v.range(7,1))
subtree:add(pf.variable, v.range(8,4))
```
"The TvbRange covering the bytes of this field in a Tvb or nil if there is PRAFT, WSLUARM: fieldinfo.range

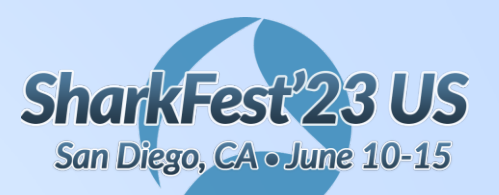

### **Malfored\_MyRoom.pcapng**

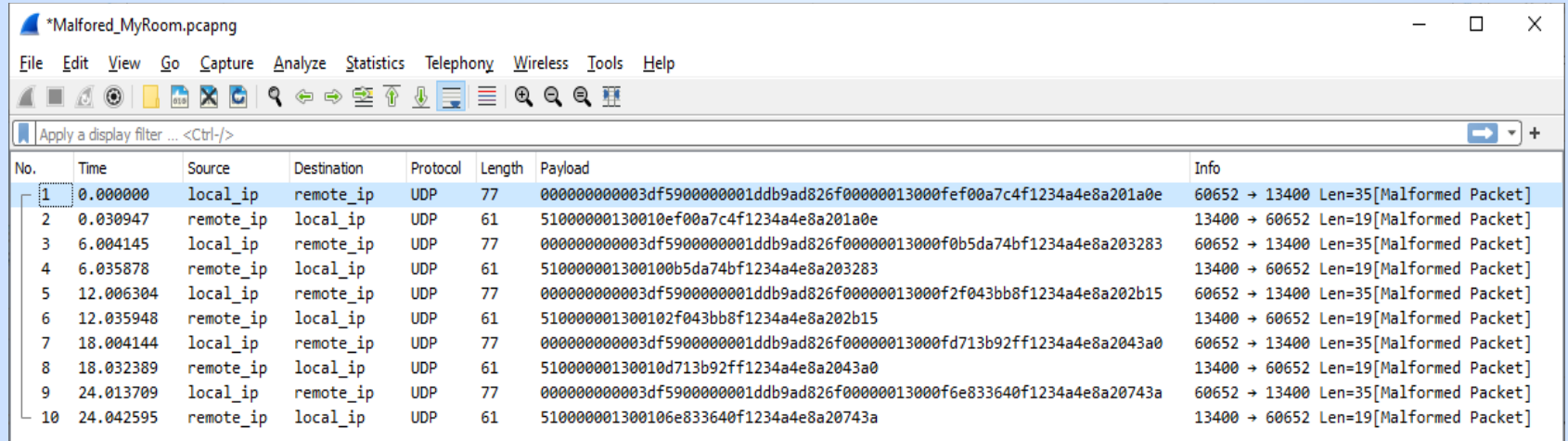

https://discord.com/channels/889214182837321788/1007722817736945795<sup>DRAFT</sup> /1082900474707050556

(Wireshark Discord – pcap-help - 03/07/2023 11:39 PM

**#sf23us**

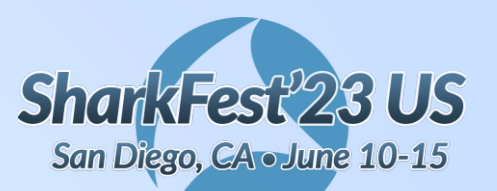

### **Malfored\_MyRoom.pcapng**

**#sf23us**

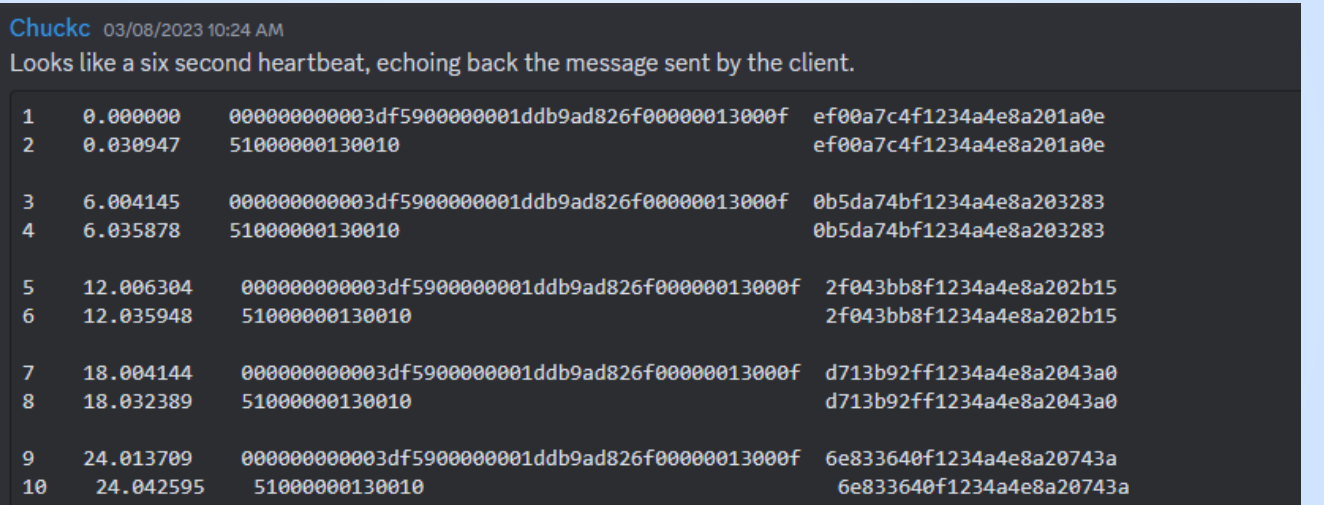

### https://discord.com/channels/889214182837321788/1007722817736945795<sup>DRAFT</sup> /1083062717692260382

(Wireshark Discord - pcap-help -  $-03/08/2023$  10:24 AM

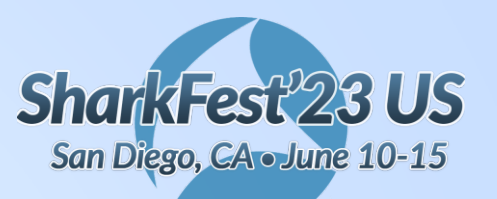

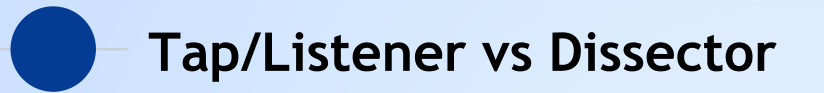

dissector:call(tvb, pinfo, tree) A dissector can update the tree but has no corresponding draw() to update the GUI.

tap.packet(pinfo,tvb,tapinfo)

A listener can't update the tree but has a listener.draw() that will be called once every few seconds to redraw the GUI objects.

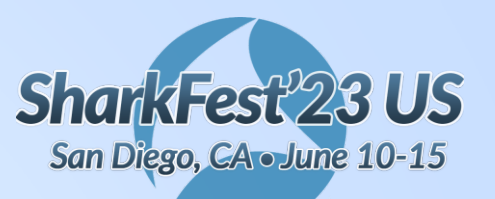

### **Relate data across multiple packets**

**#sf23us**

● tls\_conversations.lua

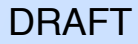

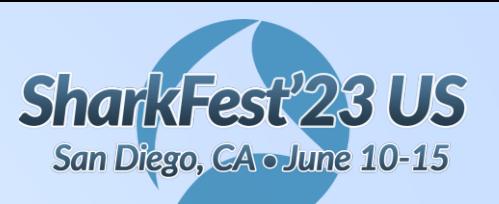

# **tls\_conversations.lua**

**#sf23us**

'I see I can filter "tls.handshake.type == 1" for Client Hello and "tls.handshake.type == 2" for server hello.

I have server side capture and I want to filter all the TCP stream which has "Client Hello" but no "Server Hello" response back. '

https://ask.wireshark.org/question/26618/filter-tls-with-no-server-hello/

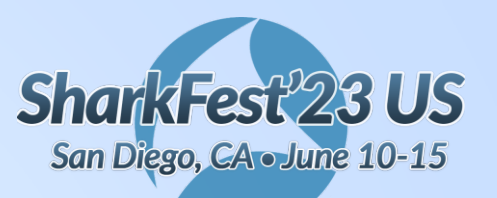

## **tls\_conversations.lua**

**#sf23us**

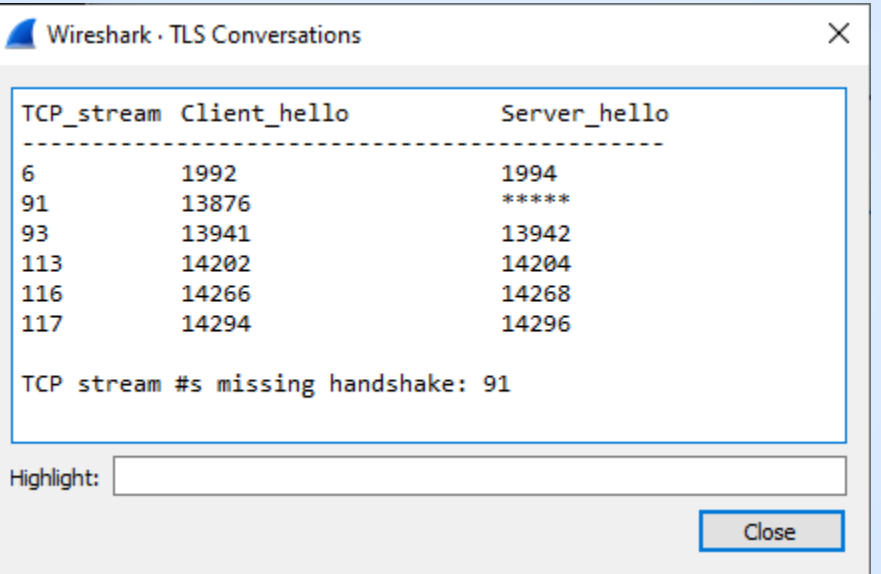

DRAFT

The Ultimate PCAP v20221220.pcapng (https://weberblog.net/the-ultimate-pcap/) Screenshot of export trimmed to first 20000 packets

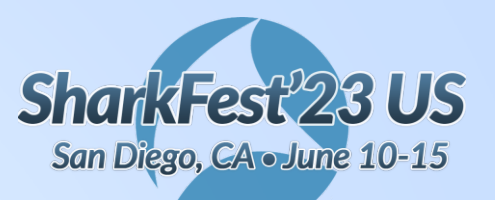

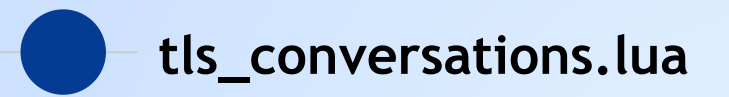

Source fields: local tls handshake type  $f = Field.new("tls.handshake.type")$  $local top stream f = Field.new("tcp.stream")$ 

Download: https://wiki.wireshark.org/Contrib -> Post-Dissectors

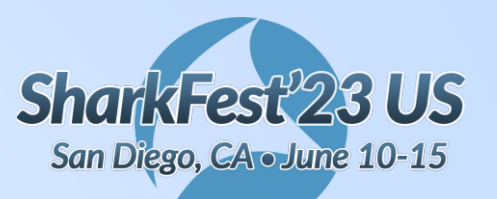

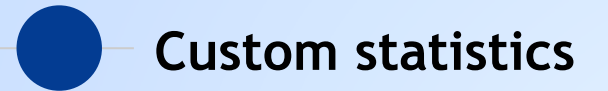

- WSDG Address Counter
- WSDG Address Counter (Sorted)
- QA Cafe (CloudShark) -

"How to write a Wireshark tap plugin in Lua"

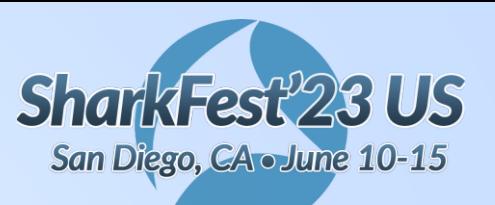

# **address\_counter.lua**

**#sf23us**

 $WSDG -$ 

https://www.wireshark.org/docs/wsdg\_html/#wslua\_tap\_example

 $\bullet$ "This program will register a menu that will open a window with a count of occurrences of every address in the capture"

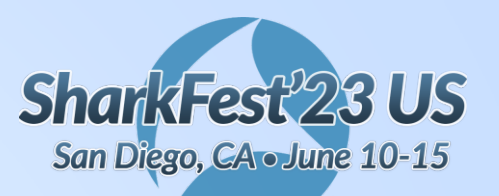

### **address\_counter.lua**

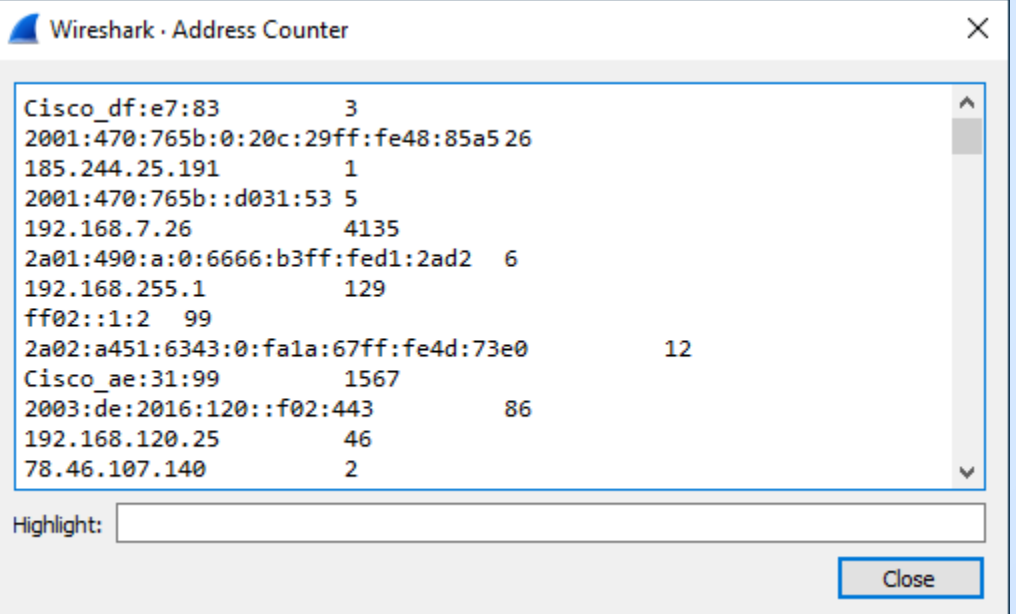

**#sf23us**

DRAFT

The Ultimate PCAP v20221220.pcapng (https://weberblog.net/the-ultimate-pcap/) Screenshot of export trimmed to first 20000 packets

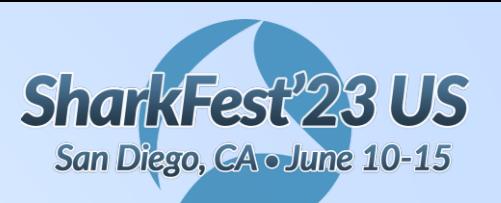

### **address\_counter\_sorted.lua**

**#sf23us**

 $WSDG -$ 

https://www.wireshark.org/docs/wsdg\_html/#wslua\_tap\_example

 $\bullet$ "This program will register a menu that will open a window with a count of occurrences of every address in the capture"

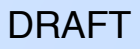

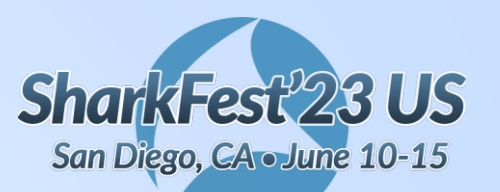

### **address\_counter\_sorted.lua**

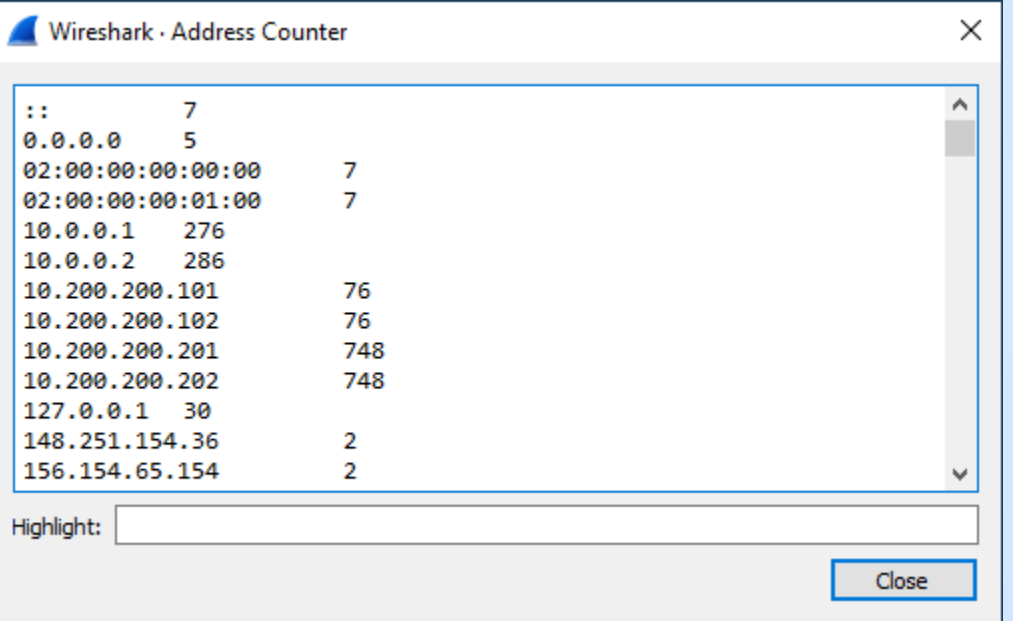

DRAFT

The Ultimate PCAP v20221220.pcapng (https://weberblog.net/the-ultimate-pcap/) Screenshot of export trimmed to first 20000 packets

**#sf23us**

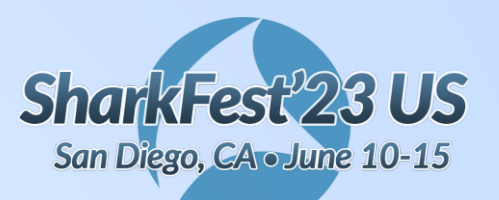

## **address\_counter\_sorted.lua**

**#sf23us**

Print sorted output:

```
function tap.draw(t)
    tw:clear()
    table.sort(ips)
    for ip,num in pairsByKeys(ips) do
        tw:append(ip ..
"\t"
.. num ..
"\n");
    end
end
```

```
Programming in Lua: (https://www.lua.org/pil/19.3.html)
         19.3 – Sort
```

```
DRAFT
```
function pairsByKeys (t, f)

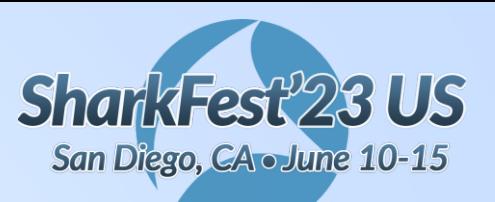

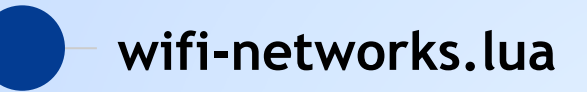

- https://github.com/cloudshark/WiFi-Networks-Plugin
- https://www.qacafe.com/resources/how-to-write-a-wireshark-tapplugin-in-lua/
- Gui'fy ???

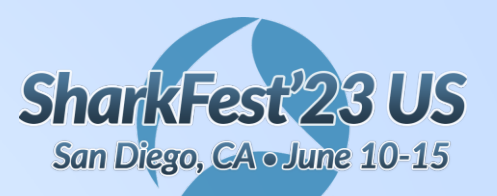

## wifi-networks.lua

 $#sf23us$ 

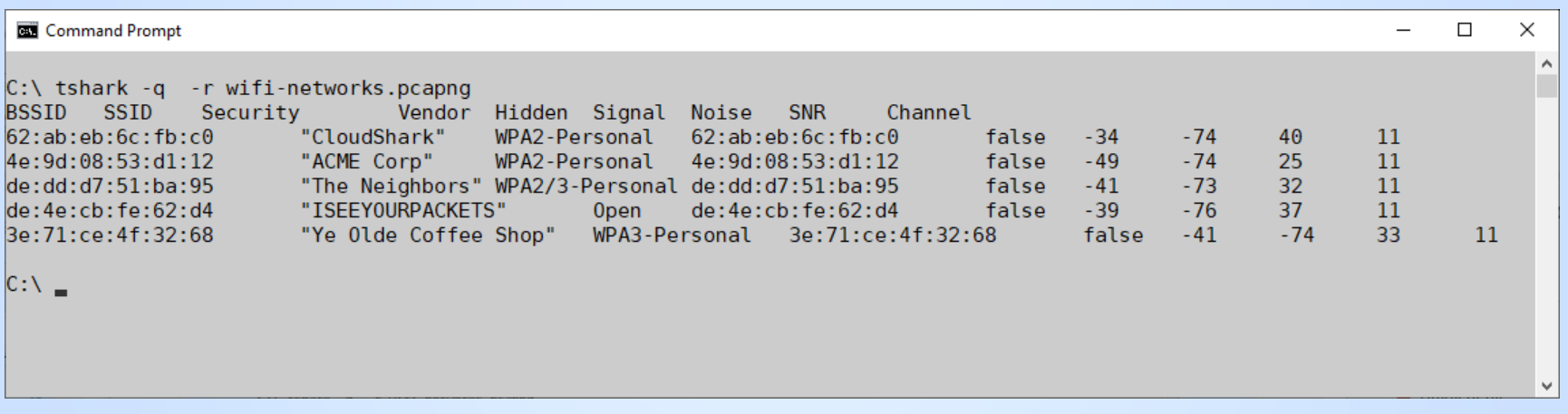

**DRAFT** 

wifi-networks.pcapng - https://www.cloudshark.org/captures/6d72d13108b3

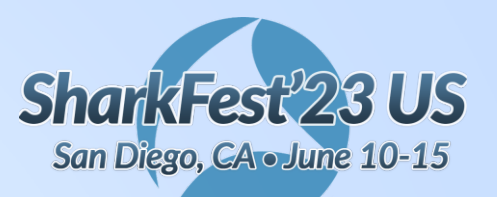

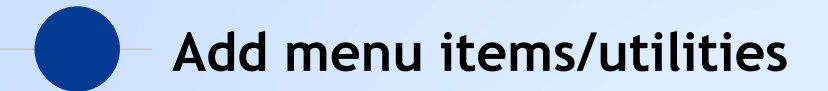

hexcalc.lua  $\bullet$ 

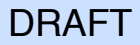

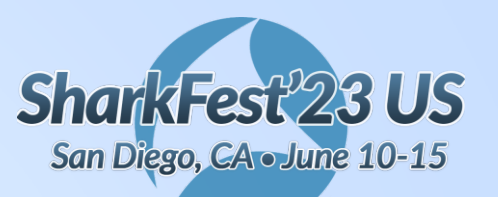

### **hexcalc.lua**

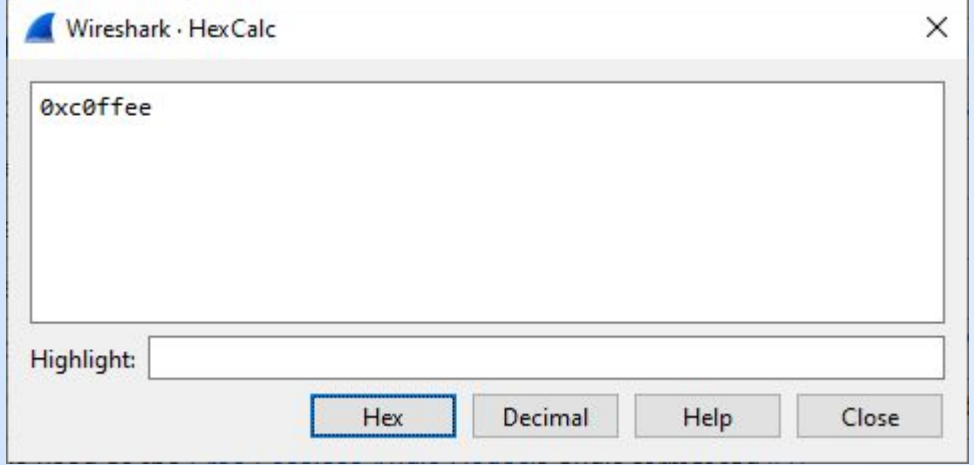

Download: https://wiki.wireshark.org/Contrib -> Other

https://gitlab.com/wireshark/wireshark/-/issues/18386 funnel/lua: closing child window disconnects buttons of parent

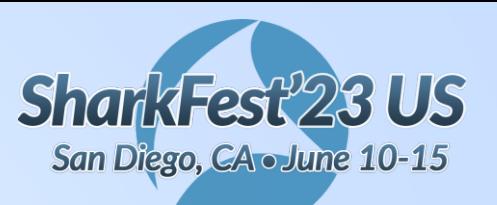

## **hexcalc.lua**

**#sf23us**

```
Document - set plugin info(hexcalc info)
In GUI ? - if not gui_enabled() then return end
Main function - open window, read text, output value.
  local function hexcalc()
     local win = TextWindow.new("HexCalc")
     win:set editable(true)
     Add buttons –
          win:add_button("Help"
, function()
```
DRAFT

Create the menu entry -

```
register_menu("Hex Calculator"
,hexcalc,MENU_TOOLS_UNSORTED)
```